## **БАЗА ДАННЫХ: СОЗДАНИЕ ФОРМЫ, СОРТИРОВКА, ФИЛЬТРЫ, ЗАПРОСЫ, ОТЧЕТЫ**

## Техника безопасности

#### **Для обеспечения безопасной работы необходимо выполнять следующие правила:**

- Нельзя самостоятельно, без разрешения учителя, включать и выключать компьютеры.
- Нельзя касаться тыльной стороны компьютера и проводов.
- Нельзя работать мокрыми руками и во влажной одежде.
- Нельзя нажимать клавиши ручкой или карандашом.
- Нельзя ходить по кабинету, вставать со своего места без разрешения учителя.
	- В случае неисправности компьютера или при обнаружении запаха гари - подозвать учителя.

## **TECTUPOBAHUE**

- 1. Откройте файл «ТЕСТ» на рабочем столе
- 2. Ответьте на вопросы теста, узнайте свою оценку
- 3. Сохранить как... Папка «СЕТЕВОЕ ОКРУЖЕНИЕ» -**УРОК на Ruk - Фамилия - Сохранить**

## **IT - ЭСТАФЕТА**

## **Создать таблицу БД.**

**Открыть папку «Видеотека» на компьютерах № 5, 6**

## **«Видеотека - Таблицы – Создать» Один человек – одна запись**

#### **Практическое задание 1**

- **1. Открыть в своей папке созданную ранее таблицу «Провайдеры Интернета»**
- **2. Вместе с учителем создать форму, запрос, фильтры, отчет**

**Практическое задание 2, 3**

#### САМОСТОЯТЕЛЬНАЯ РАБОТА:

#### Открыть графический редактор Paint и выполнить чертеж

#### **Закрепление**

- 1. Как создать форму в БД?
- 2. В каком пункте меню содержатся фильтры?
- 3. Как можно сортировать данные?
- 4. Что такое вложенная сортировка?
- 5. Как создать запрос в БД?
- 6. Как создать отчет в БД?

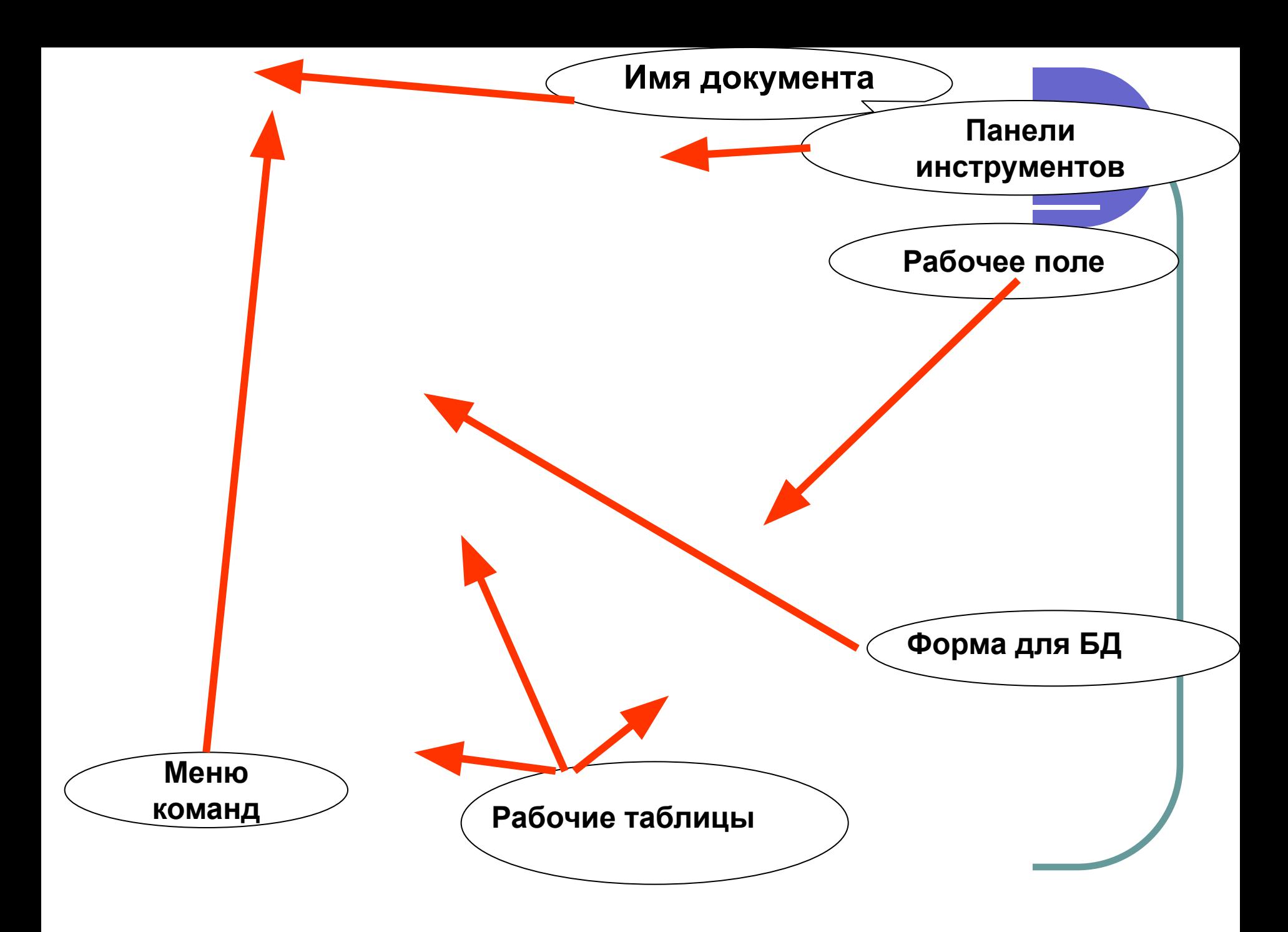

### **Подведение итогов**

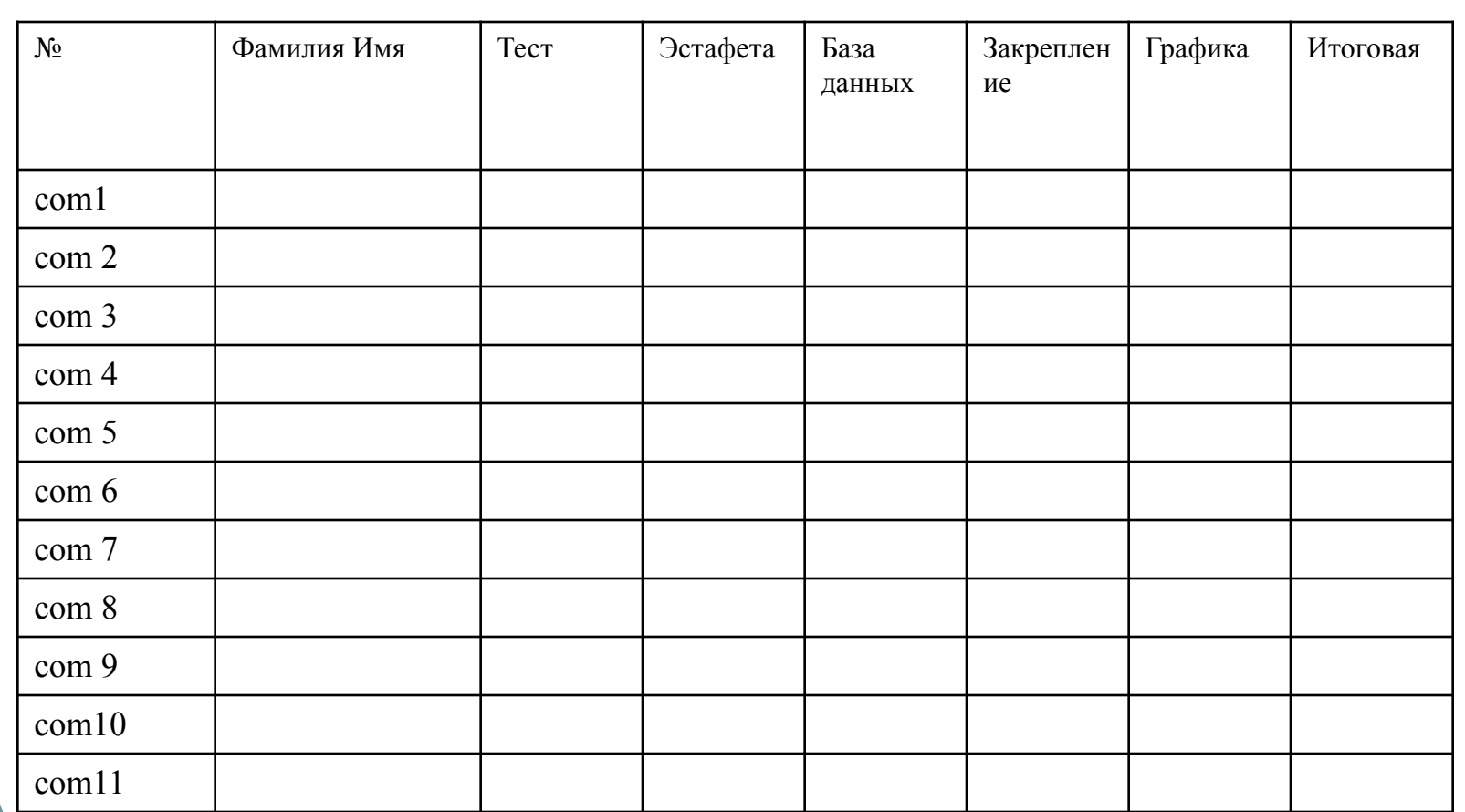

#### **Домашнее задание**

## **Учебник И.Семакин, Е.Хеннер «Информатика» 11 класс, с.19-73 База данных**

## Рефлексия

- На уроке информатики по этой теме я узнал:
- На уроке информатики по этой теме я научился:
- Лучше всего у меня получалось: \_\_\_\_\_.
- Основные трудности при изучении темы: \_\_\_
- Оцените ваши чувства и ощущения во время изучения темы:
- *● восторг норма* 
	- *ужас -*
- Чтобы я изменил на уроке, чтобы улучшить свои результаты: историков

# Отлично поработали!!!